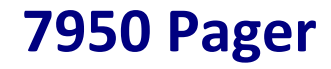

#### **User Manual**

(Manual Revision 1.00) Last updated 24/04/2012

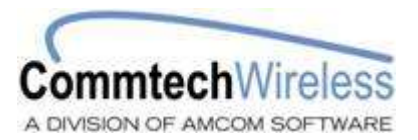

### **NOTICE**

This manual, software and electronic circuitry are copyrighted. All rights reserved. Under the copyright laws, this manual, software and electronic circuitry may not be copied, in whole or in part without written prior consent of Commtech Wireless.

All information provided in this document is carefully prepared and offered in good faith as a guide in the installation, use and servicing of our products. Installers must ensure that the final installation operates satisfactorily within the relevant regulatory requirements. Commtech Wireless accepts no responsibility for incorrect installation. Commtech Wireless reserves the right to change products, specifications, and installation data at any time, without notice.

Commtech Wireless makes certain limited warranties with respect to defective diskettes, documentation and electronic circuitry. Please see the associated information contained on this page.

#### **SOFTWARE LICENSE STATEMENT**

This manual, software and electronic circuitry are protected by international copyright laws. Under the copyright laws, this manual, software and electronic circuitry may not be copied, in whole or in part without written prior consent of Commtech Wireless, except in the normal use of the software to make an archival copy of the software for the sole purpose of backing up the software and protecting your investment from loss or damage.

#### **LIMITED WARRANTY**

With respect to the physical documentation and physical electronic circuitry enclosed herein, Commtech Wireless warrants the same to be free of defects in materials and workmanship for a period of one year from the date of purchase. In the event of notification within the warranty period of defects in material or workmanship, Commtech Wireless will replace the defective diskettes, documentation and electronic circuitry. The remedy for breach of this warranty shall be limited to replacement and shall not encompass any other damages, including but not limited to loss of profit, and special, incidental, consequential, or other similar claims.

Commtech Wireless specifically disclaims all other warranties, expressed or implied, including but not limited to implied warranties of merchantability and fitness for a particular purpose with respect to defects in the documentation and electronic circuitry, and the program license granted herein, in particular, and without limiting operation of the program license with respect to any particular application, use, or purpose.

#### **COMPLIANCE NOTICES**

AUSTRALIA: Where applicable, to ensure compliance with ACA Technical Standards, this equipment is labeled with a Telecommunications Compliance Label. For safety reasons, this equipment should only be connected to compliant telecommunications equipment in accordance with the manufacturer's instructions. NORTH AMERICA: Where applicable, this equipment has been tested and found to comply with FCC Rules and Regulations, Part 15 with the limits of a Class B digital device, designed to provide reasonable protection against harmful interference. This equipment generates, uses and can radiate frequency energy and if not installed and used in accordance with the instructions, may cause interference harmful to radio communications. On the base of the equipment is a label containing an FCC Registration Number, if applicable.

# **Table of Contents**

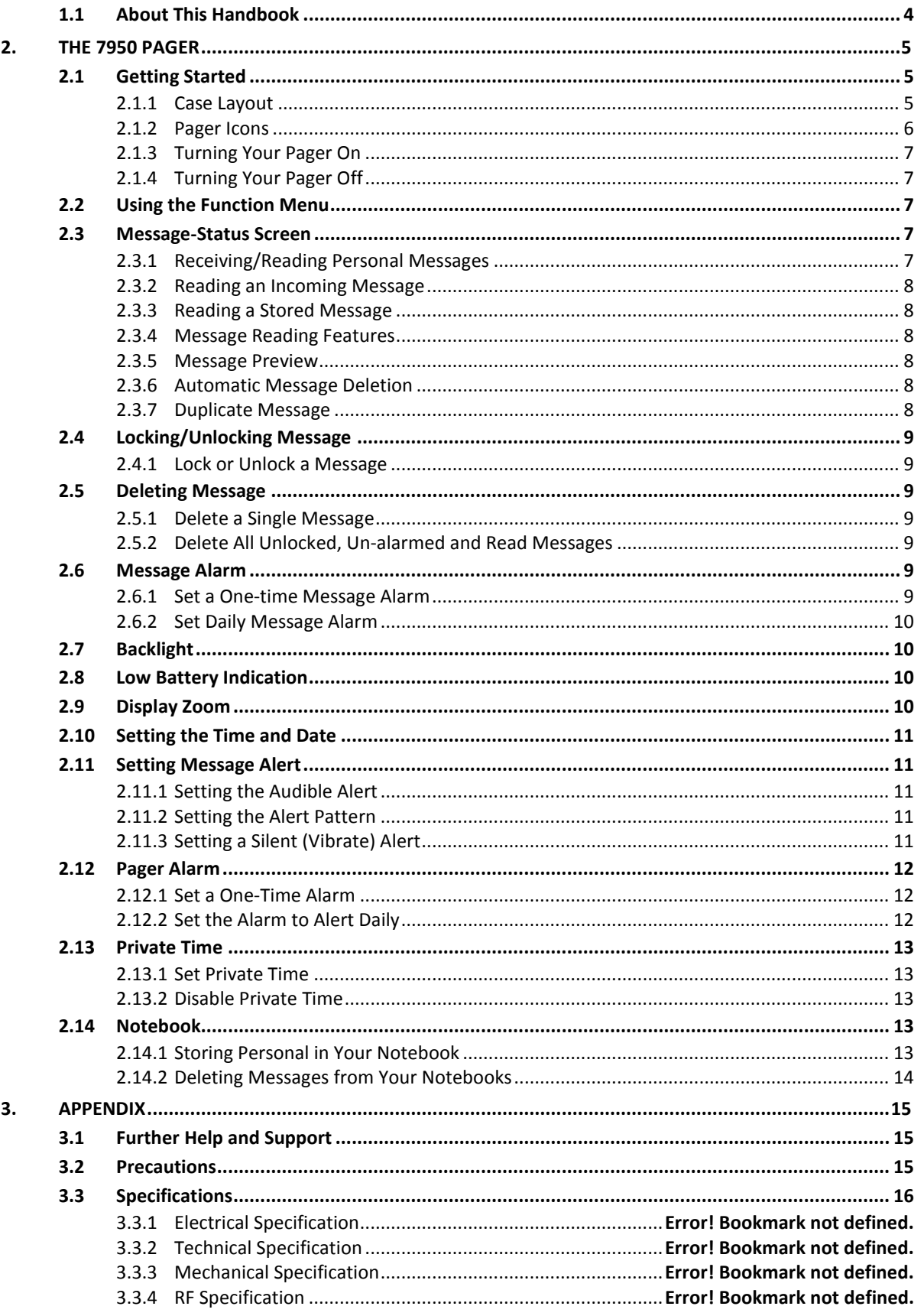

## <span id="page-3-0"></span>**1.1 About This Handbook**

This handbook is designed to assist you use the 7950 pager. Following the steps and checklists correctly will ensure that there will be no problems when using the 7950 pager.

#### **Conventions**

 **NOTE: A note preceded with this symbol indicates secondary information pertaining to the topic under discussion.**

**IMPORTANT: A Right-pointing arrow followed by text in this manner presents important information.**

**▲ WARNING: Warnings like this alert you to the fact that you might damage your equipment or lose data if you don't follow instructions carefully.**

## <span id="page-4-0"></span>**2. THE 7950 PAGER**

## <span id="page-4-1"></span>**2.1 Getting Started**

## <span id="page-4-2"></span>**2.1.1 Case Layout**

The Commtech 7950 pager has four buttons on its case.

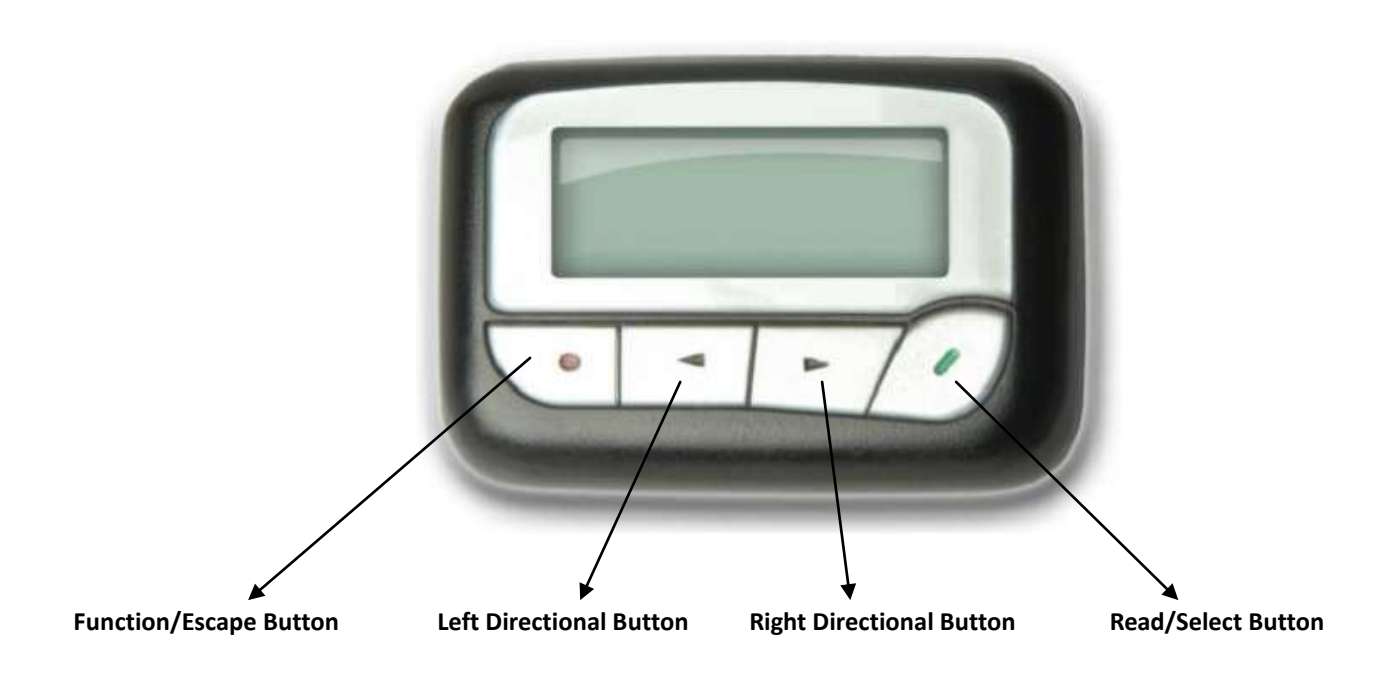

- Function/Escape Button Used to display the Function menu and escape out of menus
- Left/Right Directional Buttons Used to navigate through the Function menu and scroll through your messages
	- Read/Select Button Used to read messages, to activate your selection and turn on your pager.

## <span id="page-5-0"></span>**2.1.2 Pager Icons**

The Commtech 7950 pager may display the following icons:

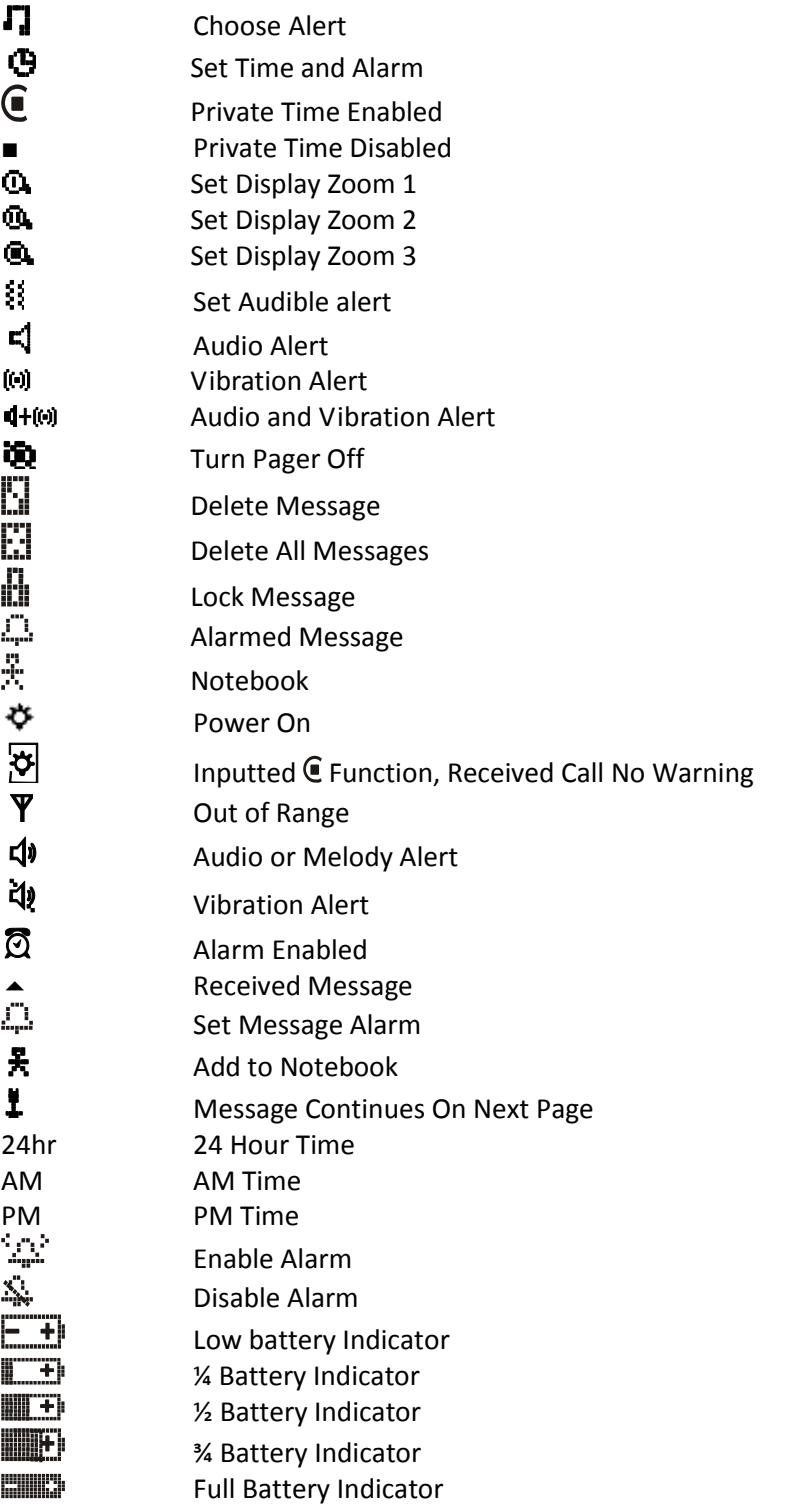

## <span id="page-6-0"></span>**2.1.3 Turning Your Pager On**

Press **for** 3 seconds. A start-up screen is momentarily displayed and your pager activates the currently selected alert.

**Note:** Press any button to stop the alert.

When the pager is on but no activity is taking place, the screen will turn off.

### <span id="page-6-1"></span>**2.1.4 Turning Your Pager Off**

- (1) Press  $\bullet$  to display the Function menu.
- (2) Press **to** move the cursor to  $(\bullet)$ .
- (3) Press and TURN PAGER OFF? is displayed.
- (4) Press  $\Box$  again to turn the pager off.

Your pager is now off and the screen will go blank.

## <span id="page-6-2"></span>**2.2 Using the Function Menu**

The Function menu provides access to the many features of your pager through the use of symbols and prompts.

(1) Press  $\bullet$  to display the Function menu. When the Function menu is initially displayed,  $\leftrightarrow$ flashes to indicate the location of the cursor.

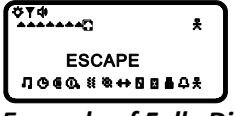

*Example of Fully Displayed Function Menu*

(2) Press  $\blacktriangleleft$ ,  $\blacktriangleright$  to move the cursor within the Function menu. As you move through the Function menu, the pager function symbols flash to indicate the location of the cursor. To exit from the Function menu without making any changes press  $\bullet$ .

**Note:** Some symbols may not be displayed on your pager, depending upon your pager's enabled features and whether it has any stored messages.

## <span id="page-6-3"></span>**2.3 Message-Status Screen**

The Message-status screen shows the current status of your messages. For example, unread

messages are indicated by a flashing  $\blacktriangle$  symbol, locked messages are indicated by  $\mathbf{L}\mathbf{I}$ . The Messages-status screen also displays the time and date and any activated pager settings. The message-status screen can be accessed by pressing  $\blacktriangleleft$  or  $\blacktriangleright$  from the Standby screen.

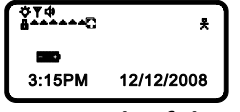

*Example of the Message-Status Screen*

#### <span id="page-6-4"></span>**2.3.1 Receiving/Reading Personal Messages**

Your pager can receive up to 50 personal messages. When a message is received, your pager alerts according to the current alert setting (audible, vibrate, no vibrate or no audio alert). A new message is indicated by a flashing  $\blacktriangle$  symbol. When a message is selected, the symbol changes to  $\blacksquare$ 

## <span id="page-7-0"></span>**2.3.2 Reading an Incoming Message**

(1) The message will be displayed on the screen. Press any button to stop the alert.

**Note:** A flashing  $\overline{\cdot}$  in the right corner of the screen indicates the message is continued on an additional screen (s). Press  $\blacksquare$  to display the rest of the message.

(2) Press  $\bullet$  to exit.

## <span id="page-7-1"></span>**2.3.3 Reading a Stored Message**

- (1) From the Message-status screen press  $\blacktriangleleft$  or  $\blacktriangleright$  to move the cursor to the message you want to read.
- (2) Press  $\blacksquare$  to read the message.

## <span id="page-7-2"></span>**2.3.4 Message Reading Features**

Press  $\blacktriangleleft$  or  $\blacktriangleright$  while reading a message to read the previous or next message. **Note**: When an unread message exists, your pager gives a periodic reminder alert until all unread messages are read.

## <span id="page-7-3"></span>**2.3.5 Message Preview**

This feature allows you to scan the first line of your messages.

(1) Use the  $\blacktriangleleft$  or  $\blacktriangleright$  buttons to move the cursor through your messages.

**Note:** Previewing an unread message does not remove the unread message status from the message.

## <span id="page-7-4"></span>**2.3.6 Automatic Message Deletion**

Note: Stored message differ from locked messages. They can be deleted or overwritten when the pagers memory is full and a new message is received. If all 50 messages slots are full and a new message is received, the oldest, unlocked, un-alarmed, and previously read message is automatically deleted when a new message is received.

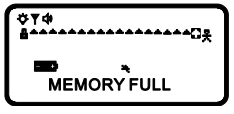

**Note:** To prevent specific messages from being deleted, you can lock them. Then you can delete all other messages you no longer need to prevent the pagers memory from becoming full.

## <span id="page-7-5"></span>**2.3.7 Duplicate Message**

If the same message is received more than once, DUPLICATE MESSAGE is displayed at the beginning of the new message. The new duplicate message replaces the older duplicate message and contains the latest time and date stamp.

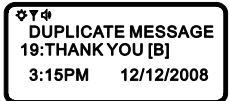

## <span id="page-8-0"></span>**2.4 Locking/Unlocking Message**

Up to 16 messages can be locked to prevent them from being deleted or from being replaced when the pagers memory is full.

When a message is locked, the  $\blacktriangle$  symbol is replaced by the  $\mathbf{L}$  symbol indicating the message is locked.

## <span id="page-8-1"></span>**2.4.1 Lock or Unlock a Message**

(1) From the Message-status screen, press  $\blacktriangleleft$  or  $\blacktriangleright$  to select the message you want to lock or unlock.

- $(2)$  Press  $\bullet$ .
- (3) Press to move the cursor to **in** to lock the message, or  $\mathbf{F}$  to unlock the message.

 $(4)$  Press $\blacksquare$ .

To lock or unlock a message while reading it, follow steps 2 through 4 above while the message is displayed.

## <span id="page-8-2"></span>**2.5 Deleting Message**

This feature allows you to delete unlocked and un-alarmed messages.

#### <span id="page-8-3"></span>**2.5.1 Delete a Single Message**

- (1) From the Message-status screen, Press  $\blacktriangleleft$  or  $\blacktriangleright$  to select the message you want to delete.
- $(2)$  Press  $\bullet$ .
- (3) Press  $\triangleright$  to move the cursor to  $\mathbf{L}$
- (4) Press DELETE MESSAGE? is displayed.
- (5) Press  $\Box$  again to delete the message.

#### <span id="page-8-4"></span>**2.5.2 Delete All Unlocked, Un-alarmed and Read Messages**

- (1) From the Function menu, Press to move the cursor to  $\mathbf{L}$ .
- (2) Press , DELETE ALL MESSAGES? is displayed.
- (3) Press , all unlocked, un-alarmed and read message are deleted.

Note: Notebook messages are not deleted with this feature.

## <span id="page-8-5"></span>**2.6 Message Alarm**

This feature allows you to set a one-time or daily alarm for a selected personal message. You can set an alarm for up to five personal messages. When a message alarm is set,  $\frac{r-1}{r}$  replaces  $\blacktriangle$  in the Message-status screen. At the time the alarm sounds,  $\blacktriangle$  is again displayed unless the alarm is set to alert daily. Press **to** to display the message for which the alarm is set. If the alarm times passes without being acknowledged,  $\frac{1}{2}$  flashes until the message is read.

## <span id="page-8-6"></span>**2.6.1 Set a One-time Message Alarm**

- (1) From the Message-status screen, press  $\blacktriangleleft$  or  $\blacktriangleright$  to select the message you want to alarm.
- $(2)$  Press  $\bullet$ .
- (3) Press to move the cursor to  $\frac{1}{2}$ .
- (4) Press . The Set-message-alarm screen is displayed.

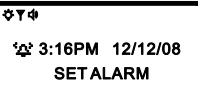

*Example of Set-Message-Alarm Screen*

The alarm symbol shows the current alarm status. is displayed if the message alarm is enabled, is displayed if the message alarm is disabled.

- (5) Press until  $\mathbb{I}$  is displayed.
- (6) Press  $\triangleright$  to move the cursor to the hour digits.
- (1) Press  $\bullet$  to adjust the hour digits.
- (2) Repeat steps 6 and 7 to adjust the minutes, AM/PM/24 hr, and date.
- (3) Press  $\bullet$  to activate your selection.

You can also set a message alarm while reading the message by following steps 2 through 9 above.

#### <span id="page-9-0"></span>**2.6.2 Set Daily Message Alarm**

- (1) Follow steps 1 through 8 to set the message alarm time.
- (2) When setting the date in step 8, press  $\Box$  until you see double dashes for the month, day and year (--/--/--).
- (3) Press  $\bullet$  to activate your selection. The alarm is now set to alert every day at this specified time.

## <span id="page-9-1"></span>**2.7 Backlight**

You can manually turn the backlight on or off at any time by pressing and holding any key for two seconds. The backlight automatically turns off when the pager returns to the Standby screen or when holding any key for two seconds again.

## <span id="page-9-2"></span>**2.8 Low Battery Indication**

When the energy level of the battery is low, the battery icon will change from  $\Box$  to  $\Box$  An audio alert sounds every 4 minutes.

## <span id="page-9-3"></span>**2.9 Display Zoom**

When this feature is enabled, the standard 4-line display is converted to a 2-line display. The characters are enlarged vertically for increased message readability.

- (1) From the Function menu, press  $\blacktriangleleft$  to move the cursor to  $\mathbf{Q}$  (Zoom 2) or  $\mathbf{Q}$  (Zoom 3) or  $\mathbf{Q}$ (Zoom 1)
- (2) Press  $\Box$ , and display zoom is now active.

All new and stored messages including notebook messages are displayed in the new format.

## <span id="page-10-0"></span>**2.10 Setting the Time and Date**

- (4) From the Function menu, press **to move the cursor to**  $\Theta$ .
- (5) Press  $\bullet$  to display the Set-time-and-alarm screen.
- (6) Press  $\triangleright$  to move the cursor to the hour digit.
- (7) Press  $\Box$  adjust the hour.
- (8) Repeat steps 3 and 4 to adjust the minutes, AM/PM/24 Hr., month, day and year.
- (9) Press  $\bullet$  to activate the time and date setting.

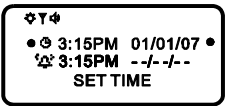

#### *Example of Set-Time Screen*

If you move the cursor past the last symbol in the row (far right), it automatically wraps around to the first symbol in the beginning of the same row (far left).

## <span id="page-10-1"></span>**2.11 Setting Message Alert**

## <span id="page-10-2"></span>**2.11.1 Setting the Audible Alert**

(1) From the Function menu, press  $\blacktriangleleft$  to move the cursor to  $\ddot{\ddot{\mathbf{S}}}$ 

(2) Press $\blacksquare$ .

(3) Press  $\blacktriangleleft$  or  $\blacktriangleright$  to move the cursor to  $\blacktriangleleft$  and press  $\blacksquare$ .

When  $\mathbf{\Omega}$  is displayed on the Standby screen, your pager is in the audible alert mode.

## <span id="page-10-3"></span>**2.11.2 Setting the Alert Pattern**

You can set your pager to alert audible with a standard alert (1), one of seven pleasing alerts (2-8), a chirp alert ( $\langle \cdot \rangle$ ), or a chirp and vibrate alert ( $\bf{F}$ ).

Your pager must be in the audible alert mode ( $\Box$ ) displayed in the Standby screen) to select an alert pattern.

- (1) From the Function menu, press **to move the cursor to**  $\Gamma$ **.**
- (2) Press  $\bullet$  to display the choose alert menu.
- (3) Press  $\blacktriangleleft$  or  $\blacktriangleright$  to move the cursor to the desired alert. The pager gives a sample of each alert as you move through the selections.
- (4) Press  $\bullet$  to activate your selection. The pager gives a sample of the alert to confirm your selection.

## <span id="page-10-4"></span>**2.11.3 Setting a Silent (Vibrate) Alert**

**Note:** If  $\mathbf{H}$  is displayed in the Standby screen, your pager is already in the vibrate alert mode.

- (1) From the Function menu, press  $\blacktriangleleft$  to move the cursor to  $\ddot{\ddot{\mathbf{a}}}$  and then press  $\blacksquare$ .
- (2) Press  $\blacktriangleleft$  or  $\blacktriangleright$  to move the cursor to  $\lbrack \emptyset \rbrack$  then press  $\blacktriangleright$  to confirm.

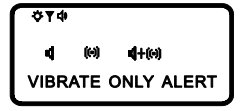

## <span id="page-11-0"></span>**2.12 Pager Alarm**

Your pager has an alarm that can be set for a specific time and date, or a specific time on a daily basis.

At the selected alarm time, your pager alerts. If the alarm passes without being acknowledged  $\ddot{r}$ . flashes until any button is pressed.

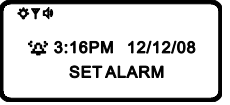

## <span id="page-11-1"></span>**2.12.1 Set a One-Time Alarm**

(1) From the Function menu, press **t** to move the cursor to  $\Theta$ .

(2) Press . The Set-time-alarm screen is displayed.

 $(3)$  Press  $\blacksquare$ . The Set-alarm screen is displayed.

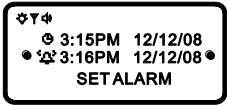

*Example of Set-Alarm screen for a Specific Time and Date*

The alarm symbol shows the current alarm status. is displayed if the alarm is enabled, is displayed if the alarm is disabled.

- (4) Press  $\triangleright$  to move the cursor to the alarm symbol.
- (5) Press until  $\mathbb{R}^n$  is displayed.
- (6) Press  $\triangleright$  to move the cursor to the hour digits.
- (7) Press  $\Box$  adjust the hour digits.
- (8) Repeat steps 6 and 7 to adjust the minutes, AM/PM/24 hr, and date.
- (9) Press  $\bullet$  to activate the alarm. The  $\cdot$  symbol is displayed on the Standby screen.

## <span id="page-11-2"></span>**2.12.2 Set the Alarm to Alert Daily**

- (1) Follow steps 1 through 8 in "To Set a One-Time Alarm" to set the alarm time.
- (2) When setting the date in step 8, press  $\bullet$  until you see double dashes for the month, day, and year (--/--/--).

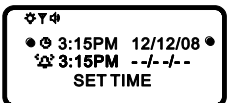

*Example of Set-Alarm Screen for a Daily Alert*

(3) Press  $\bullet$  to activate the alarm. The alarm is now set to alarm every day at the specified time.  $\emptyset$  is displayed on the Standby screen.

## <span id="page-12-0"></span>**2.13 Private Time**

You can select a time period during which your pager is completely silent. Your pager still receives messages but is does not alert. The pager alerts only if an alarm expires or a priority message is received.

## <span id="page-12-1"></span>**2.13.1 Set Private Time**

(1) From the Function menu, press  $\blacktriangleleft$  to move the cursor to  $\textcircled{1}$ .

 $(2)$  Press  $\blacksquare$ .

When the Private-time screen is first displayed, the cursor is at the flashing symbol on the far left,  $\Box$ indicates private time is enabled,  $\blacksquare$  indicates private time is disabled.

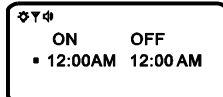

*Example of Set Private-Time Screen*

(3) Press until  $\mathbb C$  is displayed.

- (3) Press  $\triangleright$  to move the cursor to the hour digit.
- (4) Press  $\bullet$  to adjust the hour digit.
- (5) Repeat steps 4 and 5 to adjust the on and off time setting.
- (6) Press  $\bullet$  to activate you selection.

The symbol  $\bigcup$  is displayed in the Standby screen when private time is enabled. **Note:** If the on time is equal to the off time, private time is not enabled.

## <span id="page-12-2"></span>**2.13.2 Disable Private Time**

 $(1)$  Press  $\bullet$ .

- (2) Press  $\blacktriangleleft$  to move the cursor to  $\blacktriangleright$ .
- $(3)$  Press  $\blacksquare$ .
- (4) Press and release until  $\blacksquare$  is displayed.
- (5) Press  $\bullet$  to disable private time.

## <span id="page-12-3"></span>**2.14 Notebook**

Your pager has a personal notebook for storing personal messages. Notebook messages are indicated

by ....<br>by ..., Personal messages are indicated on the first row of the display.

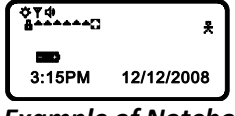

*Example of Notebook Locations*

#### <span id="page-12-4"></span>**2.14.1 Storing Personal in Your Notebook**

- (1) From the Message-status screen, press  $\blacktriangleleft$  or  $\blacktriangleright$  to move the cursor to the personal message you want to move into the notebook.
- $(2)$  Press  $\bullet$ .
- (3) Press to move the cursor to  $\mathbf{r}$ .

(4) Press  $\blacksquare$ . The message is now in the notebook.

### <span id="page-13-0"></span>**2.14.2 Deleting Messages from Your Notebooks**

- (1) From the Message-status screen, press  $\blacktriangleleft$  or  $\blacktriangleright$  to move the cursor to the notebook from where you want to delete a message.
- (2) Press  $\blacksquare$  to display a list of the notebook messages.
- (3) Press  $\blacktriangleleft$  or  $\blacktriangleright$  to scroll through the list until  $\blacktriangleleft$  is displayed at the beginning of the notebook message you want to delete.

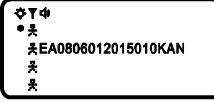

*Example of Notebook Screen in Delete Mode*

- (4) Press  $\bullet$  to display the Function menu.
- (5) Press to move the cursor to  $\mathbf{L}$ .
- (6) Press DELETE MESSAGE? is displayed.
- (7) Press  $\bullet$  to delete the message.
- (8) Repeat steps 3 through 7 for each message you want to delete.
- Note: Notebook messages are deleted one at a time. If all messages are deleted from a notebook,

the  $\ddot{ }$  it.<br>the  $\ddot{ }$  symbol is removed from the display.

## <span id="page-14-0"></span>**3. APPENDIX**

## <span id="page-14-1"></span>**3.1 Further Help and Support**

#### **Contact your Place of Purchase**

A CommtechWireless Authorized Distributor or Dealer sets up most systems. Contact your place of purchase with inquiries beyond the scope of this manual.

#### **This Product is Not Field Serviceable**

Should a fault develop with the hardware or software, contact your place of purchase for the most appropriate form of action. Do not attempt to open or repair any of the products as this may void any warranty.

## <span id="page-14-2"></span>**3.2 Precautions**

- 1. This pager contains precision electronic components. Avoid temperature extremes during use and storage and do not subject it to strong impact.
- 2. Avoid using the pager in an area where it might come into contact with liquids or very high humidity.
- 3. Never try to take the pager apart. Doing so can lead to serious damage and malfunction.
- 4. Replace the battery as soon as possible after you notice it getting low. Leaving a dead battery in the pager can result in damage caused by leaking fluids. The battery should be removed from the pager if you do not plan to use it for a long time.
- 5. Clean the pager by wiping it with a soft dry cloth. You can also use a cloth moistened with a weak solution of mild neutral detergent and water. Wring as much liquid as possible from the cloth before wiping the pager. Never use thinner, benzene, alcohol or other volatile agents to clean the pager.
- 6. Do not allow the pager to be exposed to direct sunlight, heat from heaters or other sources of heat (greater than 60°C). Do not leave the pager in a motor vehicle that is parked in the sun.
- 7. Never expose batteries to direct sunlight or incinerate them. Doing so may cause the batteries to explode.
- 8. Never try to charge batteries or take them apart. Doing so can cause them to leak fluid.

## <span id="page-15-0"></span>**3.3 Specifications**

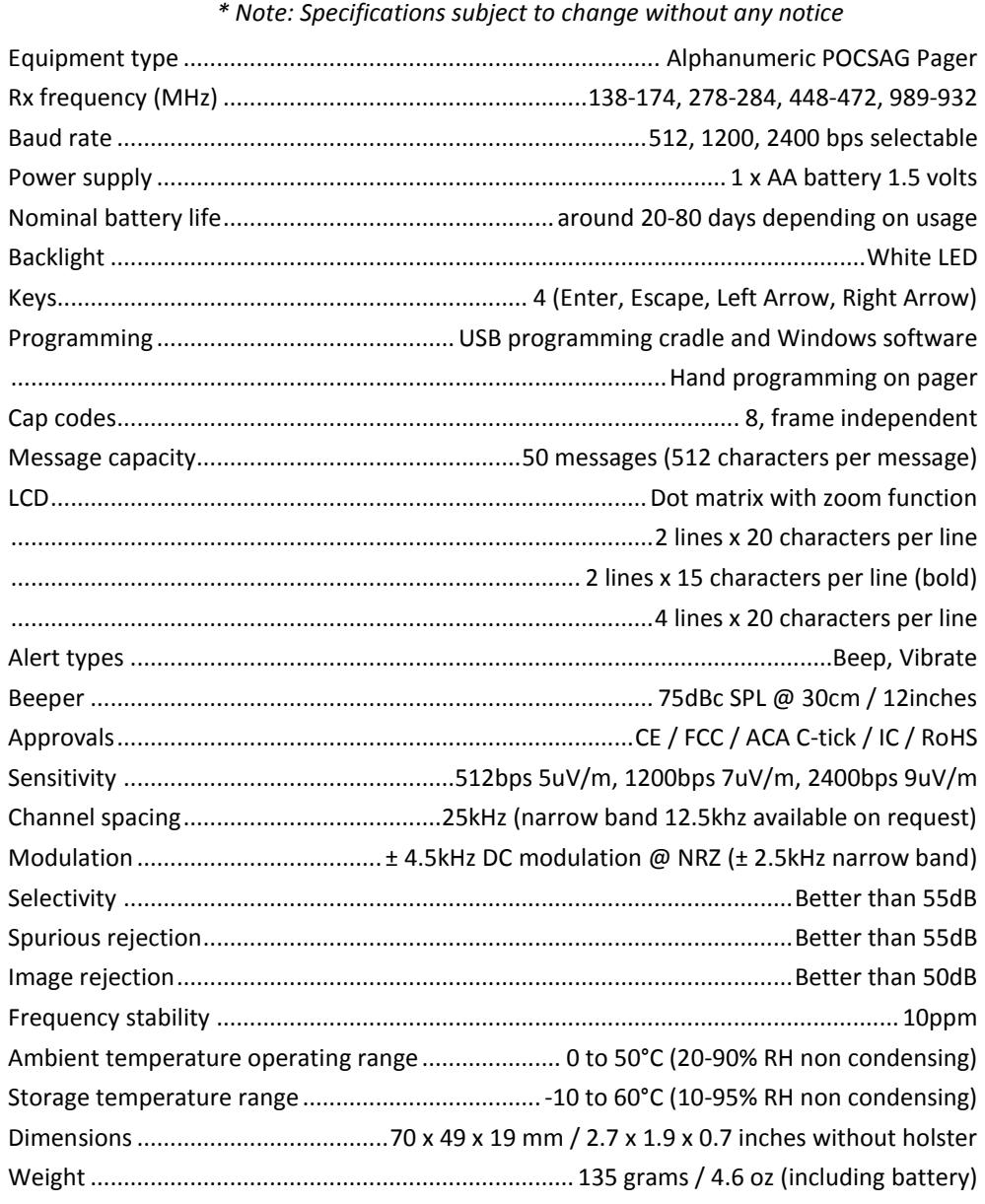